## UTILISER SA MESSAGERIE ACADEMIQUE (WEBMAIL)

Tous les enseignants de l'académie disposent d'une boîte aux lettres électronique à son nom pour un usage professionnel sous la forme : **prenom.nom@ac-reims.fr** 

Cette messagerie permet d'échanger avec votre inspection, vos collègues et l'administration. Elle est sécurisée et sa confidentialité est garantie.

Votre messagerie professionnelle est l'outil privilégié pour communiquer avec l'académie.

Remarques sur les adresses électroniques :

Le prénom et le nom doivent être écrits en minuscule, sans cédille, ni accent.

Exemple : [jules.cesar@ac-reims.fr](mailto:jules.cesar@ac-reims.fr)

 Pour les noms ou prénoms composés, l'espace est remplacé par un trait d'union :

Exemple [: jean-françois.truc@ac-reims.fr](mailto:jean-françois.truc@ac-reims.fr)

Je veux accéder à ma messagerie académique

 Dans votre navigateur Internet, saisir l'adresse suivante pour accéder à la page d'accueil et d'authentification :

## [https://webmail.ac-reims.fr](https://webmail.ac-reims.fr/)

 $\rightarrow$  Sur la page d'authentification, saisir votre identifiant et votre mot de passe puis cliquer sur le bouton « Valider » :

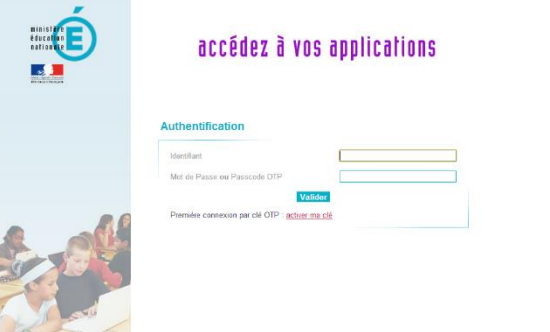

L'identifiant est composé de la première lettre de prénom suivi de votre nom, sans espace, sans accent, sans cédille. Les apostrophes sont remplacées par un tiret.

Pour une première connexion, le mot de passe est votre NUMEN

Vous accédez maintenant à votre messagerie académique.

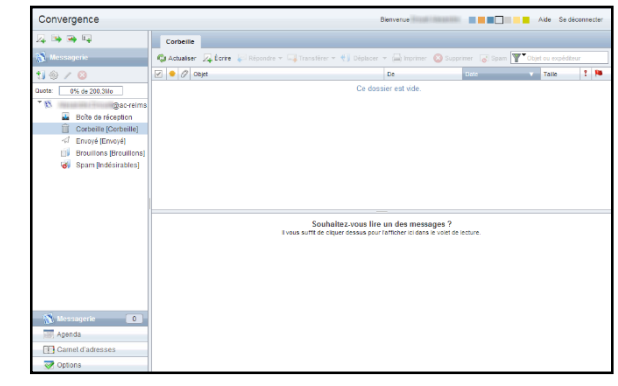

Je veux changer mon mot de passe :

- Cliquer sur « Options » puis sur « Modifier le mot de passe » ;
- Saisir votre mot de passe actuel dans le champ « Mot de passe actuel » ;
- Saisir votre nouveau mot de passe dans les champs « Nouveau mot de passe » et « Confirmation du nouveau mot de passe » et finir en cliquant sur le bouton

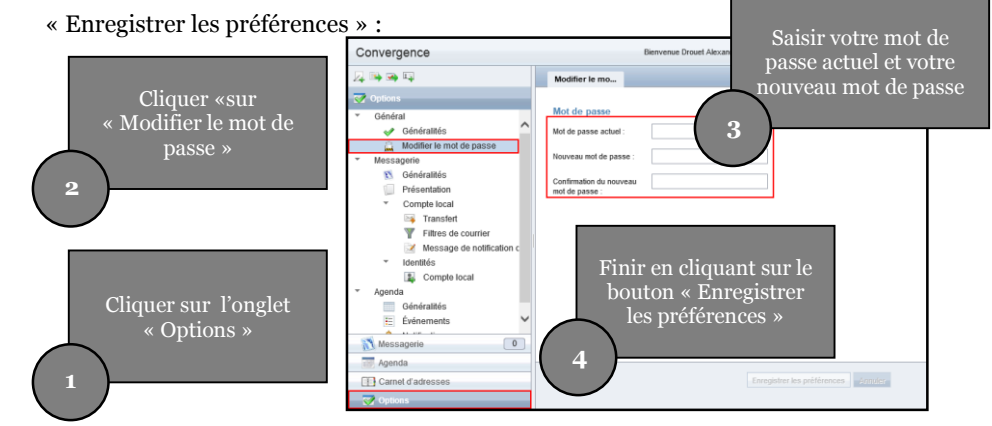

*En cas de problème de connexion* : Se munir de son NUMEN et contacter le service qui gère votre dossier administratif à la Direction des Services Départementaux de l'Éducation Nationale de la MARNE, seul habilité à vous le communiquer.

*Perte et mot de passe, de l'identifiant ou de l'adresse de messagerie* : contacter [melouvert51@ac-reims.fr](mailto:melouvert51@ac-reims.fr) ou par téléphone (03.26.69.07.58)

Je veux activer l'option de transfert :

Cette option permet de transférer les messages reçus sur votre messagerie académique vers votre messagerie personnelle par exemple, vous évitant ainsi de devoir vous connecter au WEBMAIL pour consulter vos messages professionnels.

- Cliquer sur « Options » puis sur « Messagerie Compte local Transfert » ;
- Dans le champ « Transférer à », indiquer votre adresse de messagerie personnelle ;
- Finir en cliquant sur le bouton « Enregistrer les préférences » :

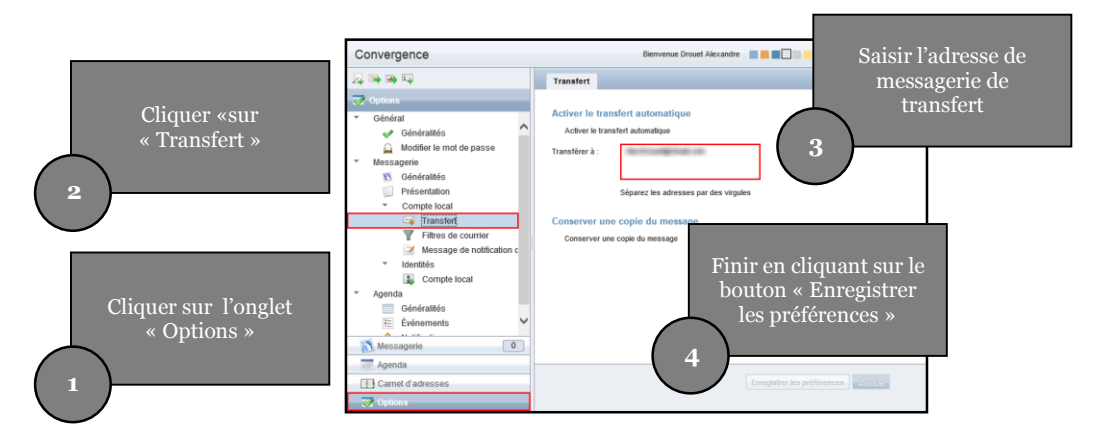

Je veux augmenter mon quota de messagerie

Votre messagerie professionnelle a une capacité de stockage des messages de 30Mo. Si cette capacité vous paraît insuffisante, vous pouvez demander à l'augmenter.

Cliquer sur l'adresse suivante : <https://atlantique.ac-reims.fr/quota>

 Se connecter à l'aide de son identifiant et de son mot de passe et suivre les étapes. Le changement sera appliqué dans les 24 heures